## **ACTIVIDAD 1:**

A partir de la siguiente lista de empresas que cotizan en bolsa:

- Insertar automáticamente subtotales de forma que visualicemos el valor cierre en euros promedio por sectores de empresas (previamente se deberá ordenar la base de datos en sectores).
- Además sería interesante destacar el valor máximo y mínimo de la rentabilidad total así como la suma de la variación del IBEX.

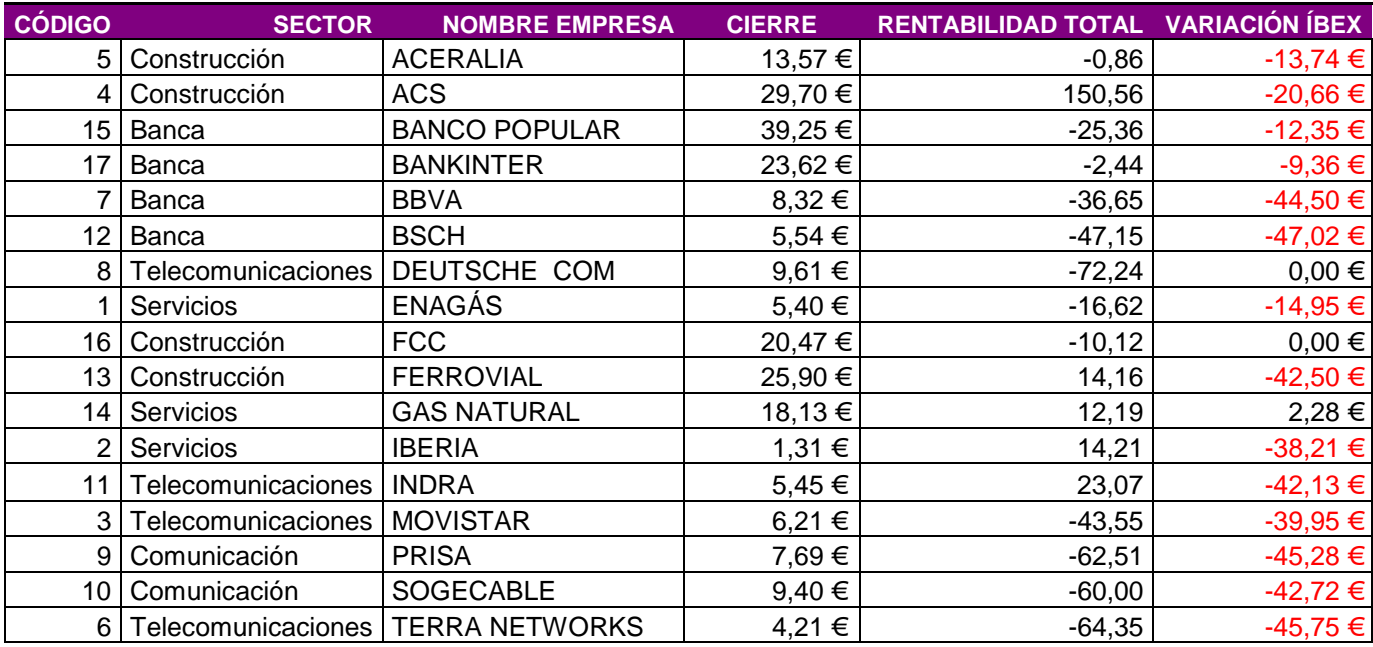

## **ACTIVIDAD 2:**

A partir de la tabla de ventas del enunciado, realizar las operaciones siguientes debiendo quedar las tablas resultantes una debajo de la otra y en la misma hoja de cálculo.

- 1. Utilizando *subtotales*, obtener el máximo importe y el promedio del mismo, desglosado por producto. Para ello habrá que ordenar la tabla del enunciado y aplicar los subtotales correspondientes.
- 2. Utilizando *subtotales*, obtener el total la suma de unidades vendidas por zona. Para ello habrá que ordenar la tabla del enunciado y aplicar los subtotales correspondientes.

## **ESQUEMAS SUBTOTALIZADOS Y FILTROS AVANZADOS DE INFORMACIÓN**

- 3. Utilizando *subtotales*, obtener la suma del importe por cada Comercial. Para ello habrá que ordenar la tabla del enunciado y aplicar los subtotales correspondientes.
- 4. Utilizando *subtotales*, obtener el total por producto de unidades vendidas y su importe. Para ello habrá que ordenar la tabla del enunciado y aplicar los subtotales correspondientes.
- 5. Finalmente utilizar un *filtro* para visualizar las ventas realizadas en la Zona A que estén comprendidas entre 15 y 50 unidades (ambos inclusive). Otro para las de la Zona C cuyo importe sea superior a 300.

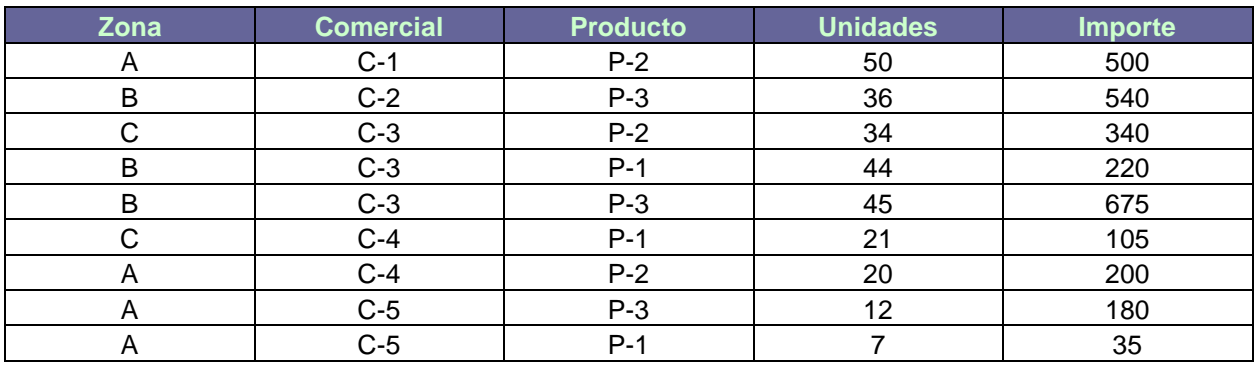